# USB Client Quick Start Flyer

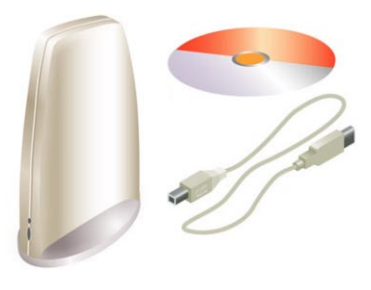

# 2.Insert CD-ROM

If the CD-ROM does not start automatically, consult the section Troubleshooting.

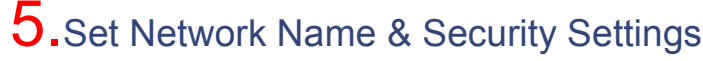

a. Enter the Network Name of the wireless network. b. (If required) Adjust Security Settings.

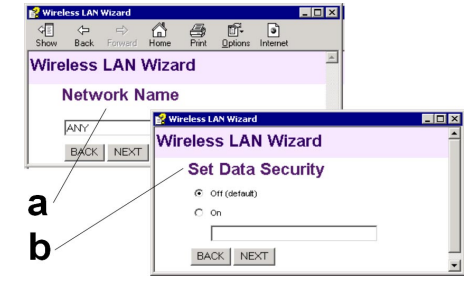

1. Verify Kit Contents **6.** Install Driver & Client Manager

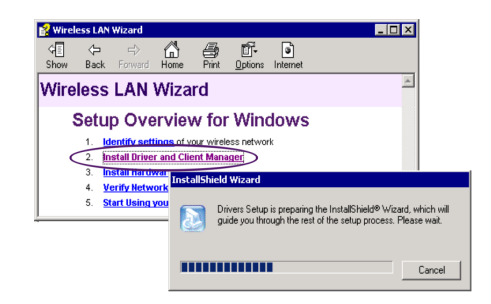

# 7.Connect USB Client Hardware

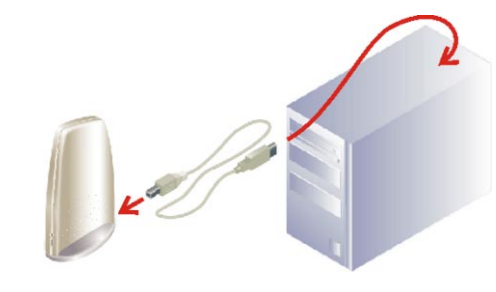

- a. Use this button to return to the first page.
- b. Use this button to display the table of contents.
- c. Select this link to find more information.

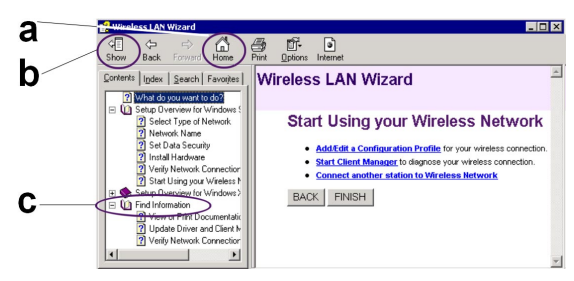

## **Troubleshooting**

- If the CD-Wizard does not start automatically:
- a. Click the **Start** button on the Windows task bar and select **Run**.
- b. Type "**d:\ezsetup.exe**", and click OK (where d:\ represents the drive letter of your CD-ROM drive).

If you have other problems installing or using this product:

- a. Consult the section "Find Information" on the CD-ROM (described on the previous page). b. Consult the "readme.txt" file on the CD-ROM.
- 
- c. Contact your hardware Reseller or Manufacturer.

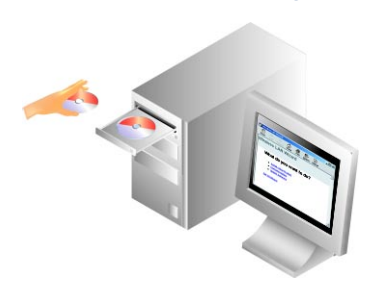

# $3$ .Install Software before Hardware  $8$ .Start using your Wireless Network

Select Install New Product.

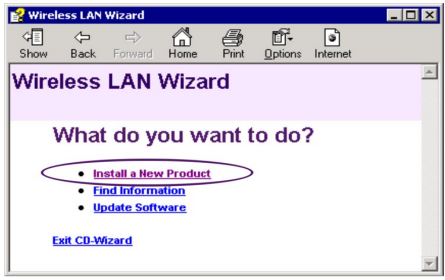

# 4.Select Identify Settings

Follow the instructions on your screen.

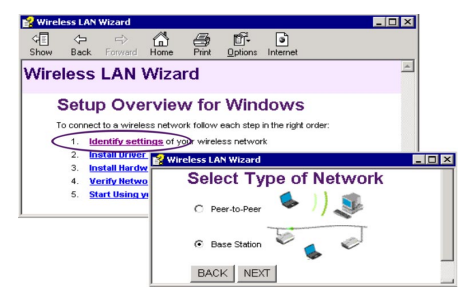

## **REGULATORY STATEMENT**

### **Technical Support**

Universal Scientific Industrial Co., Ltd. Address : 141, Lane 351, Taiping Road, Sec. 1, Tsao Tuen, Nan-Tou, Taiwan Tel : + 886-49-2350876, 2325876 Fax : +886-49-2329561, 2337360 E-mail : usi@ms.usi.com.tw

## **Technical Support in the US**

Address : 3590 Peterson Way, Santa Clara, CA 95054, USA Tel : +1-408-986-6589 Fax : +1-408-432-0440 E-mail : alex\_lee@ms.usi.com.tw ; altliao@ms.usi.com.tw

CAUTION: To maintain compliance with FCC's RF exposure guidelines, this equipment should be installed and operated with minimum distance 20cm between the radiator and your body.

Use on the supplied antenna. Unauthorized antenna, modification, or attachments could damage the transmitter and may violate FCC regulations.

This device complies with Part 15 of the FCC Rules. Operation is subject to the following two conditions:

- (1) This device may not cause harmful interference.
- (2) This device must accept any interference received, including interference that may cause undesired operation.

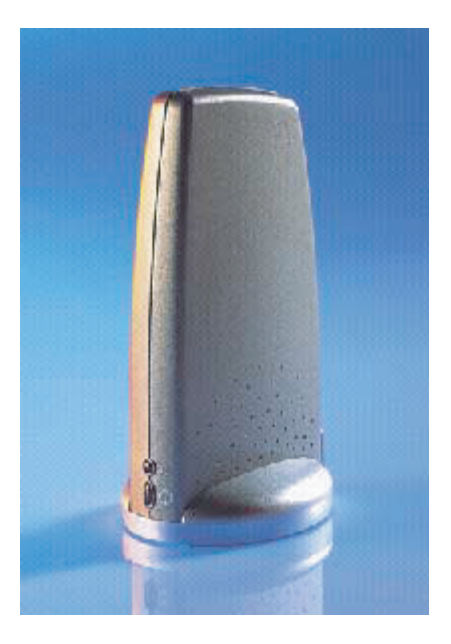

## **Product Specification**

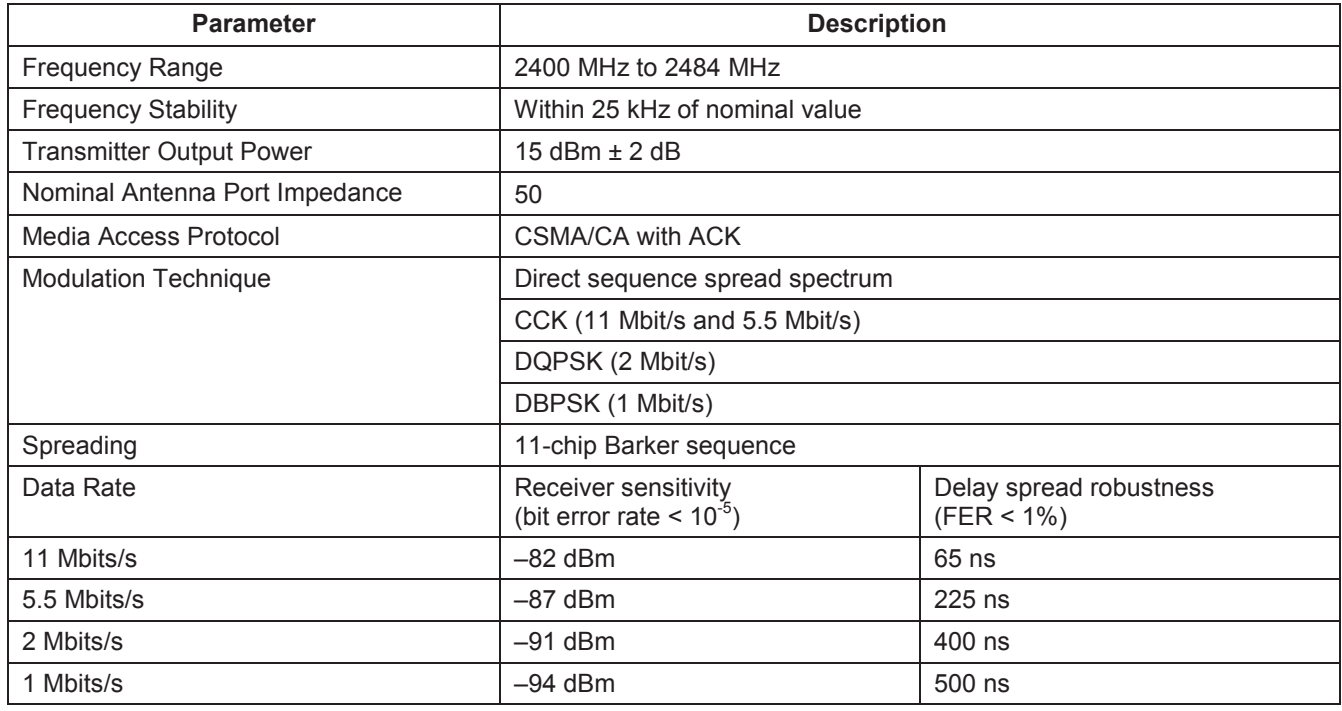